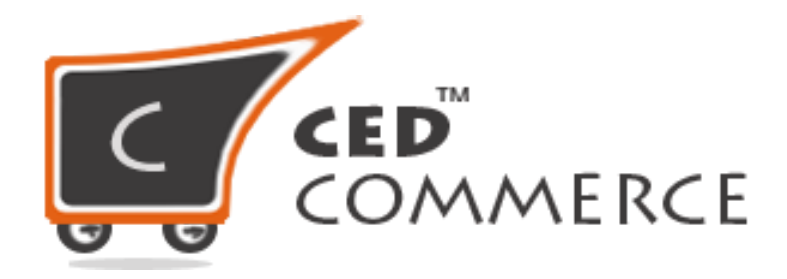

**©CedCommerce. All rights reserved.**

SHOPIFY@CEDCOMMERCE.COM

## **Promotional Pricing on Walmart**

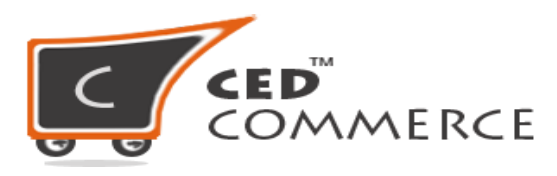

Promotional Pricing helps you to add the offer price to your products. For example, if you want to clear your stock or provide sale to some particular products for a particular time duration. Then you can use Promotional pricing feature to display the actual price of the product and the offer price of that product.

To set the offer price (**Promotional Price**) follow the given steps:

- Go to **Promotion** > **Add Promotion**.
- Click on "**Add New Promotion**"

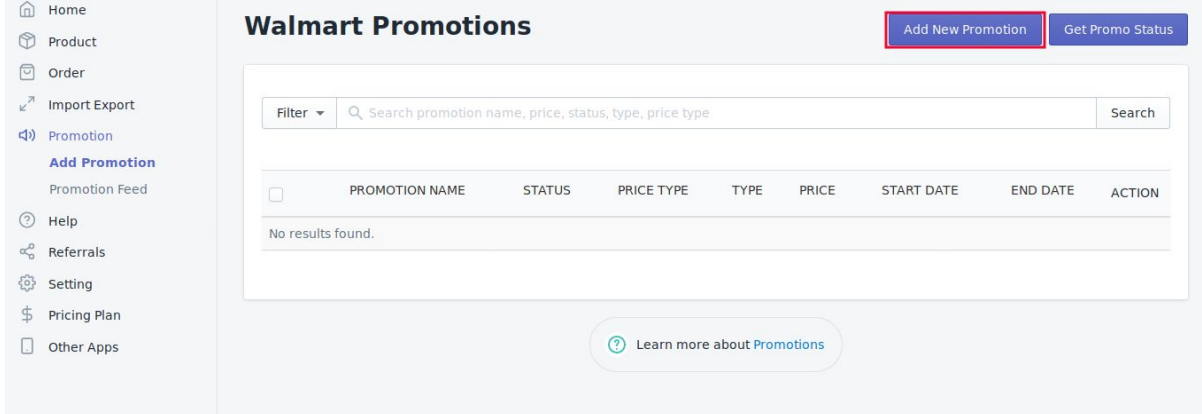

● You will be redirected to the **Promotion Form**, where you need to fill in the Promotion name, Price, Promotion Price, Current Price Type, Start date time and End date time.

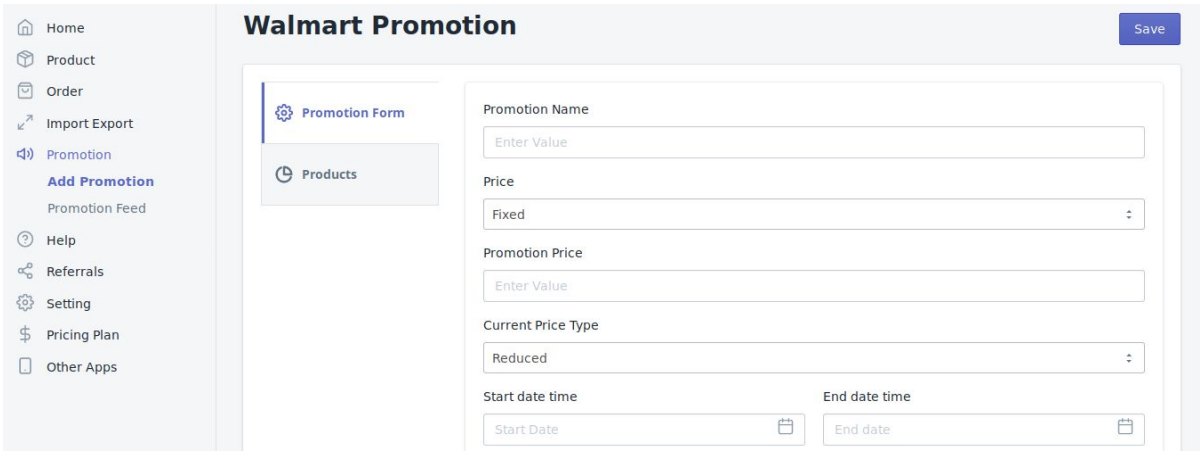

● Once done with filling up all the fields move on to the Products.

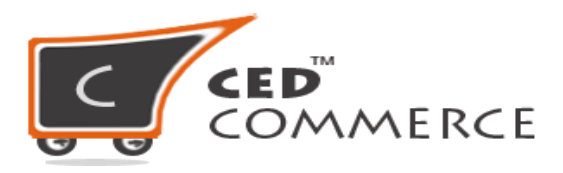

● You have the select the products on which you want to add the promotion on the basis of All Product, Product type, or Product vendor.

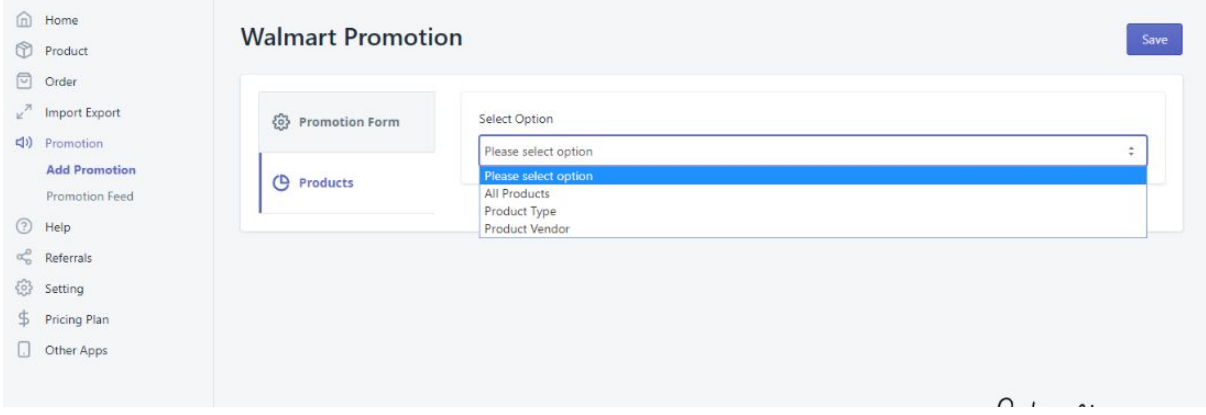

- Click on **Save** button. This will help you add promotion to your products in the app.
- Now you need to send the Promotion to the Walmart.
- Go back to "**Add Promotion**" and select the promotion you have just created and upload it to Walmart.
- Check the Promotion Feed status by going to the "**Promotion Feed**" section.

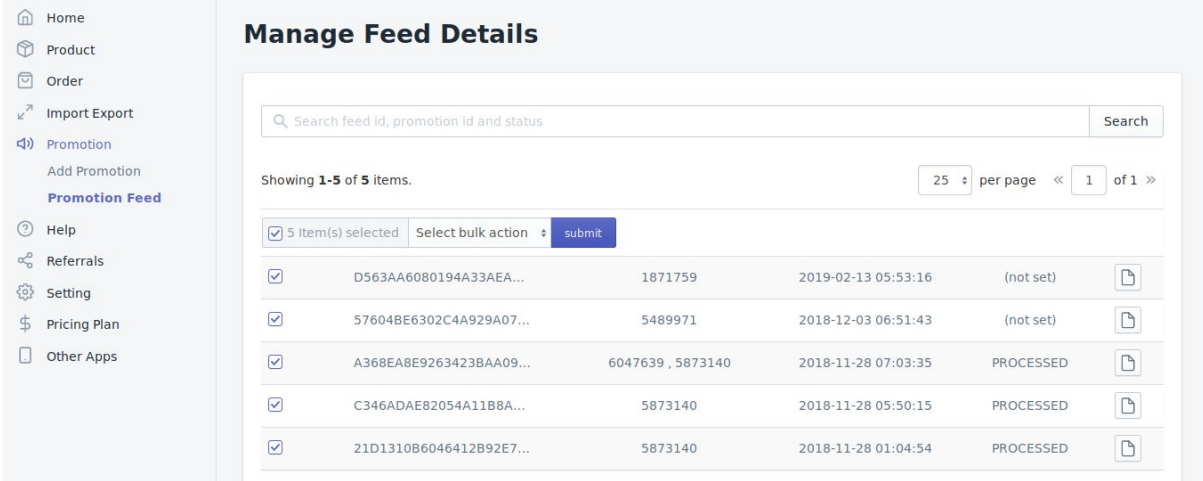

● Also, you can update the feed status from here or download the promotion feed file.

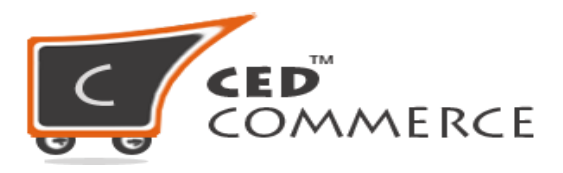

## **There are two types of promotional price.**

- **1) Clearance**: This type should be used only when you're trying to clear out your inventory by significantly reducing the price (e.g., when an item is discontinued). If your item has a Clearance promotion and wins the Buy Box on the Item Page, it is displayed with a Clearance flag and the comparison price.
- **2) Reduced**: This type should be used if savings are greater than \$5 for items that cost more than \$100, or 5% for items less than \$100. This promotion functions the same as the Clearance promotion, except the flag displays Reduced Price.

For more information [click](https://marketplace.walmart.com/knowledgebase/articles/Article/Creating-And-Updating-Promotional-Pricing?c=LifeCycle:Marketplace&q=promotional%20price&l=en_US&kb=) here to refer to knowledge base.

## **Hope you find the content helpful.**

**Thanks**